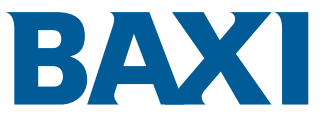

# Инструкции по сборке

Запасная часть

Система управления LMS 14 для Power HT/Power HT-A

# Уважаемый клиент,

Мы благодарим Вас за покупку этого оборудования.

Пожалуйста, внимательно прочтите это руководство перед использованием оборудования и сохраните его в безопасном месте для дальнейшего использования. Для обеспечения продолжительной безопасной и эффективной работы мы рекомендуем регулярно обслуживать данное изделие. Наши службы сервиса и поддержки клиентов могут помочь в этом.

Мы надеемся, Вы будете наслаждаться годами беспроблемной работы оборудования.

# Содержание

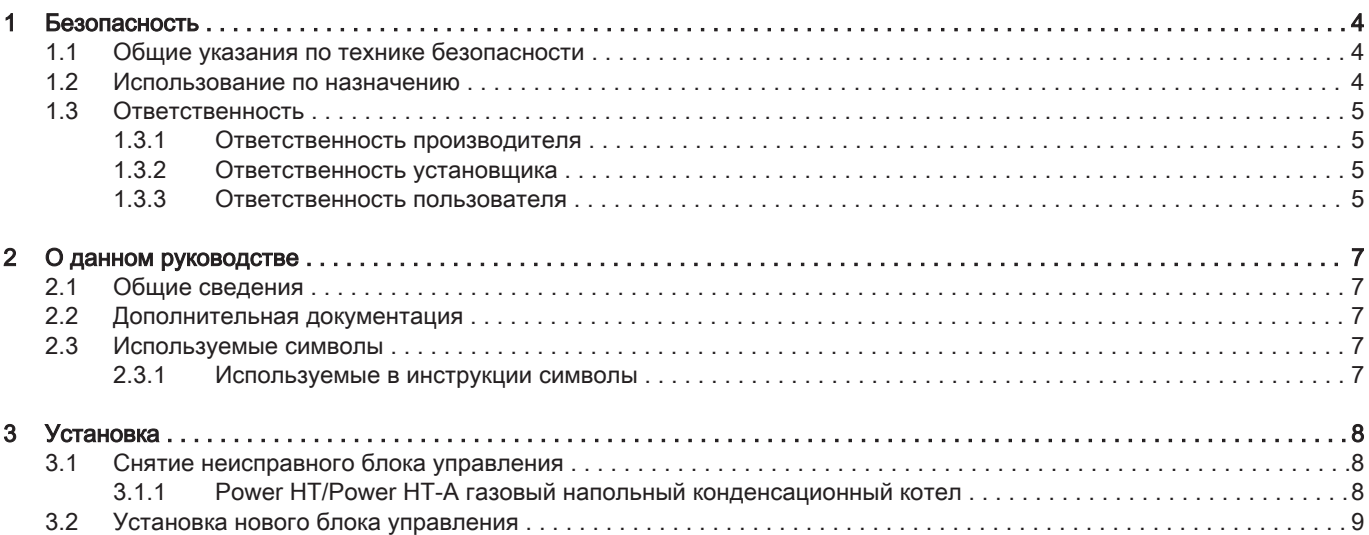

# <span id="page-3-0"></span>1 Безопасность

# 1.1 Общие указания по технике безопасности

Риск поражения электрическим током Перед началом любых работ отключить электрическое питание котла. Риск поражения электрическим током Опасно для жизни: неправильное выполнение работ! Все работы по электрическому подключению установки должен выполнять только квалифицированный электрик. Внимание Перед выполнением любых работ закройте газовый клапан. Опасность Газ опасен для жизни! Перед вводом в эксплуатацию необходимо проверить весь газопровод, в частности, его соединения, на предмет утечек. Внимание Установка запасной части связана с риском значительного материального ущерба. Поэтому установка запасной части должна выполняться только квалифицированными подрядчиками, а ввод в эксплуатацию – компетентным лицом, назначенным специалистом по установке системы. Используемые принадлежности должны соответствовать техническим требованиям и иметь разрешение производителя на применение вместе с этой запасной частью.

# 1.2 Использование по назначению

Данная запасная часть системы управления обслуживанием LMS 14 предназначена для замены неисправных блоков управления в следующих напольных газовых конденсационных котлах:

Power HT/Power HT-A

## <span id="page-4-0"></span>1.3.1 Ответственность производителя

Наша продукция производится в соответствии с требованиями различных применимых Директив. В связи с этим она поставляется с маркировкой се и всей необходимой документацией. В целях повышения качества нашей продукции мы постоянно стремимся улучшать ее. Поэтому мы сохраняем за собой право изменять характеристики, приводимые в данном документе.

Наша ответственность как производителя не действует в следующих случаях:

- Несоблюдение инструкций по монтажу и обслуживанию оборудования.
- Несоблюдение инструкций по эксплуатации оборудования.
- Неправильное или недостаточное техническое обслуживание оборудования.

## 1.3.2 Ответственность установщика

Установщик ответственен за установку и за первый ввод в эксплуатацию оборудования. Монтажник должен соблюдать следующие инструкции:

- Прочитать и соблюдать указания, приведенные в поставляемых с Вашим оборудованием инструкциях.
- Выполнять установку в соответствии с действующими правилами и нормами.
- Провести первый ввод в эксплуатацию и все необходимые проверки.
- Объяснить установку пользователю.
- Если необходимо техническое обслуживание, то предупредить пользователя об обязательной проверке и техническом обслуживании оборудования.
- Вернуть все инструкции пользователю.

### 1.3.3 Ответственность пользователя

Чтобы гарантировать оптимальную работу системы, вы должны соблюдать следующие правила:

- Прочитать и соблюдать указания, приведенные в поставляемых с вашим оборудованием инструкциях.
- Пригласить квалифицированных специалистов для монтажа системы и первого ввода в эксплуатацию.
- Попросить монтажника подробно рассказать о вашей установке.
- Квалифицированный специалист должен проводить осмотр и техническое обслуживание.
- Хранить инструкции в хорошем состоянии рядом с оборудованием.

### <span id="page-6-0"></span>2 О данном руководстве

#### 2.1 Общие сведения

Данное руководство предназначено для специалистов-теплотехников, устанавливающих запасные части.

#### 2.2 Дополнительная документация

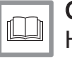

Смотри

Необходимо следовать *руководству по установке* используемого оборудования.

#### 2.3 Используемые символы

### 2.3.1 Используемые в инструкции символы В данной инструкции используются различные уровни опасности для привлечения внимания к конкретным указаниям. Мы делаем это для повышения безопасности пользователя, предотвращения проблем и обеспечения правильной работы оборудования. Опасность Риск опасных ситуаций, приводящих к серьезным травмам. Риск поражения электрическим током Риск поражения электрическим током. Предупреждение Риск опасных ситуаций, приводящих к незначительным травмам. Внимание Риск поломки оборудования. Важная информация  $\mathbf i$ Важная информация. Смотри  $\Box$ Ссылка на другие инструкции или страницы в данной инструкции.

## <span id="page-7-0"></span>3 Установка

### 3.1 Снятие неисправного блока управления

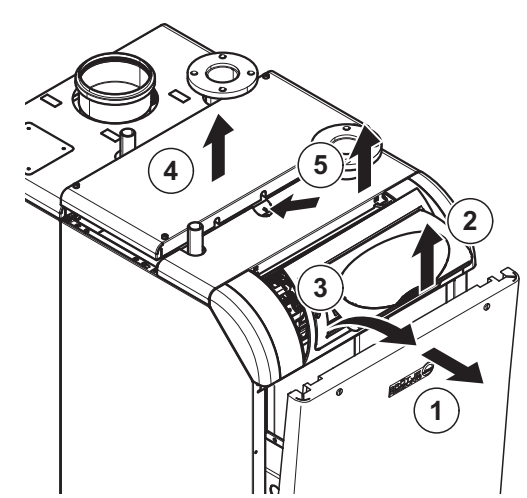

Рис.1 Открыть панель управления

котла (Power HT 1.130-1.320)

RA-0001283

#### Риск поражения электрическим током

Опасность поражения электрическим током с летальным исходом Перед началом работ по установке или переоснащению отключить систему от источника питания и принять меры к предотвращению его случайного включения.

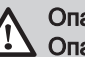

#### Опасность

Опасность взрыва/пожара с летальным исходом Перед началом работ по установке или переоснащению перекрыть подачу газа.

#### 3.1.1 Power HT/Power HT-A газовый напольный конденсационный котел

- 1. Раскрыть быстроразъемные крепления и снять переднюю часть обшивки
- 2. Открыть крышку блока управления
- 3. Отсоединить крепления и сложить панель управления котла вперед
- 4. Power HT 1.130-1.320: Снять среднюю облицовочную панель

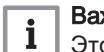

#### Важная информация

Этот этап неприменим к моделям Power HT-A 1.430-1.650.

- 5. Снять переднюю облицовочную панель
- 6. Снять крышку панели управления котла
- 7. Отсоединить все подключенные провода от блока управления LMS

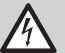

#### Риск поражения электрическим током

Опасность поражения электрическим током с летальным исходом! Отсоединить подключенные провода подходящим инструментом.

Учитывать схему электрических соединений напольного газового конденсационного котла.

#### <span id="page-8-0"></span>Рис.2 Снятие крышки блока управления

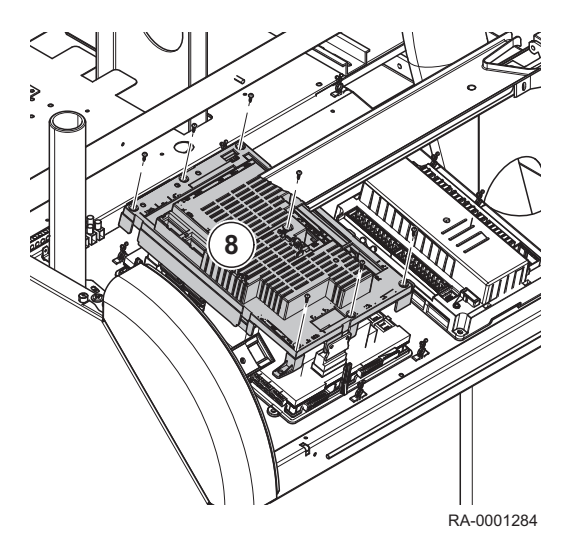

Рис.3 Снятие блока управления

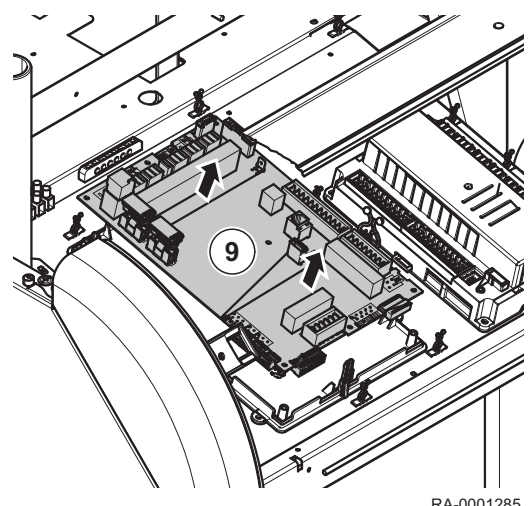

9. Снять неисправный блок управления

Важная информация

 $\mathbf{i}$ 

8. Ослабить винты (7 шт.) и снять панель блока управления

На крышке предусмотрено 5 защелок.

RA-0001285

#### 3.2 Установка нового блока управления

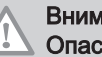

#### Внимание

Опасность материального ущерба вследствие статического разряда! Избегать накопления статического заряда (например, прикасаться к неокрашенным металлическим деталям котла для сброса статического заряда).

- 1. Установить запасную часть системы управления обслуживанием LMS 14.
- 2. Установить на место крышку и закрепить винтами.

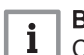

#### Важная информация

Сборка выполняется в последовательности, обратной разборке.

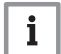

#### Важная информация

Проверить правильную посадку предохранителей. Если предохранители недостаточно закреплены, плотно вдавить их в кронштейн.

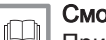

#### Смотри

При установке штекерных соединений учитывать схему электрических соединений напольного газового конденсационного котла.

Рис.4 Установка программирующего носителя

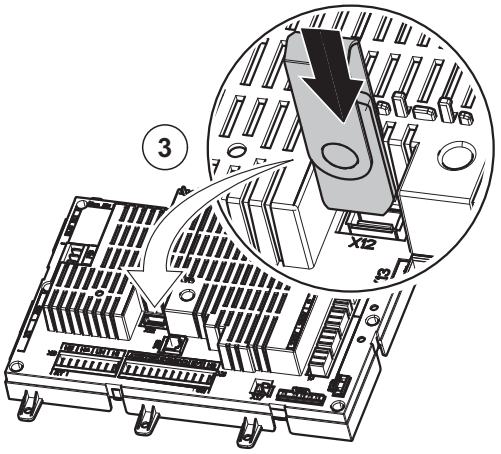

RA-0001286

- 3. Вставить программирующий носитель в гнездо X12 блока управления ISR LMS.
- 4. Включить напряжение сети
- 5. На дисплее отображается параметр Карта Пам сохран
- 6. Необходимо выбрать набор данных для программирования (см. таблицу)

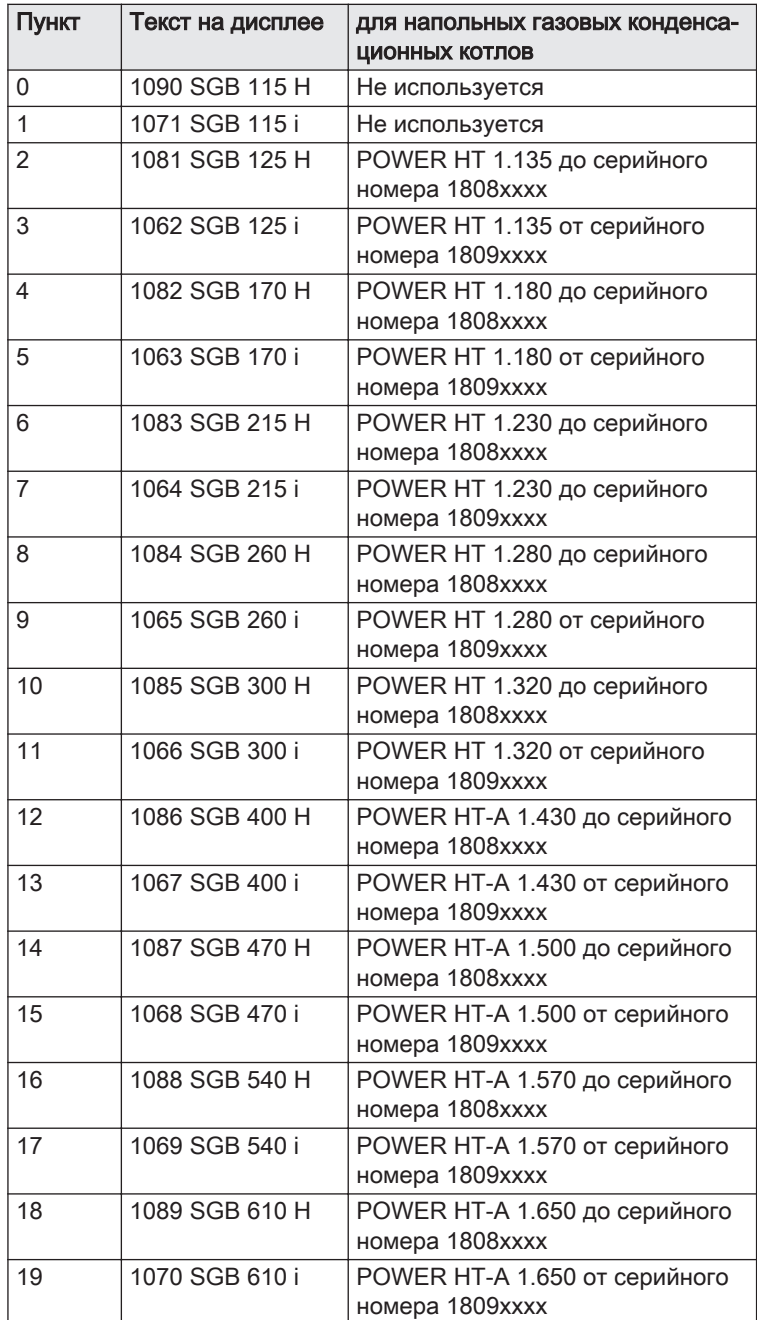

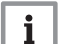

#### Важная информация

Появление «XX» перед отображаемым текстом после выбора означает, что выбранная запись несовместима с блоком управления. Запись, доступную в LMS, можно проверить на уровне Специалиста в разделе Информация 2 OEM (программа № 6231). Здесь отображаются три первые буквы выводимого текста.

#### Важная информация  $i$

#### Если блок управления был запрограммирован ранее, то по соображениям безопасности его можно программировать

только записями той же группы котлов.

- 7. Следует повернуть рукоятку по часовой стрелке, чтобы установить параметр Команда Карта Пам (номер для программирования 7252), затем выбрать вариант Чтение с карты памяти и подтвердить нажатием кнопки OK.
- 8. Затем необходимо повернуть рукоятку по часовой стрелке для перехода к Карта Пам в работе (номер для программирования 7253) и подождать полного завершения загрузки
- 9. Выключить напряжение сети, снять программирующий носитель и подождать прим. 5 с перед повторным включением сетевого напряжения
- 10. Дождаться обновления данных и появления базовой индикации на панели управления
- 11. Нажать на клавишу разблокировки на панели управления.
- 12. Выполнить проверку функционирования котла

#### Важная информация

 $\mathbf i$ 

Если данная система управления обслуживанием LMS используется для котлов типа – серии с серийным номером 1809xxxx, для программирования будут доступны некоторые новые параметры; они либо не важны для данного котла, либо уже правильно сконфигурированы. Следующие параметры будут переведены из меню Конфигурация в меню Конфиг мод расширения:

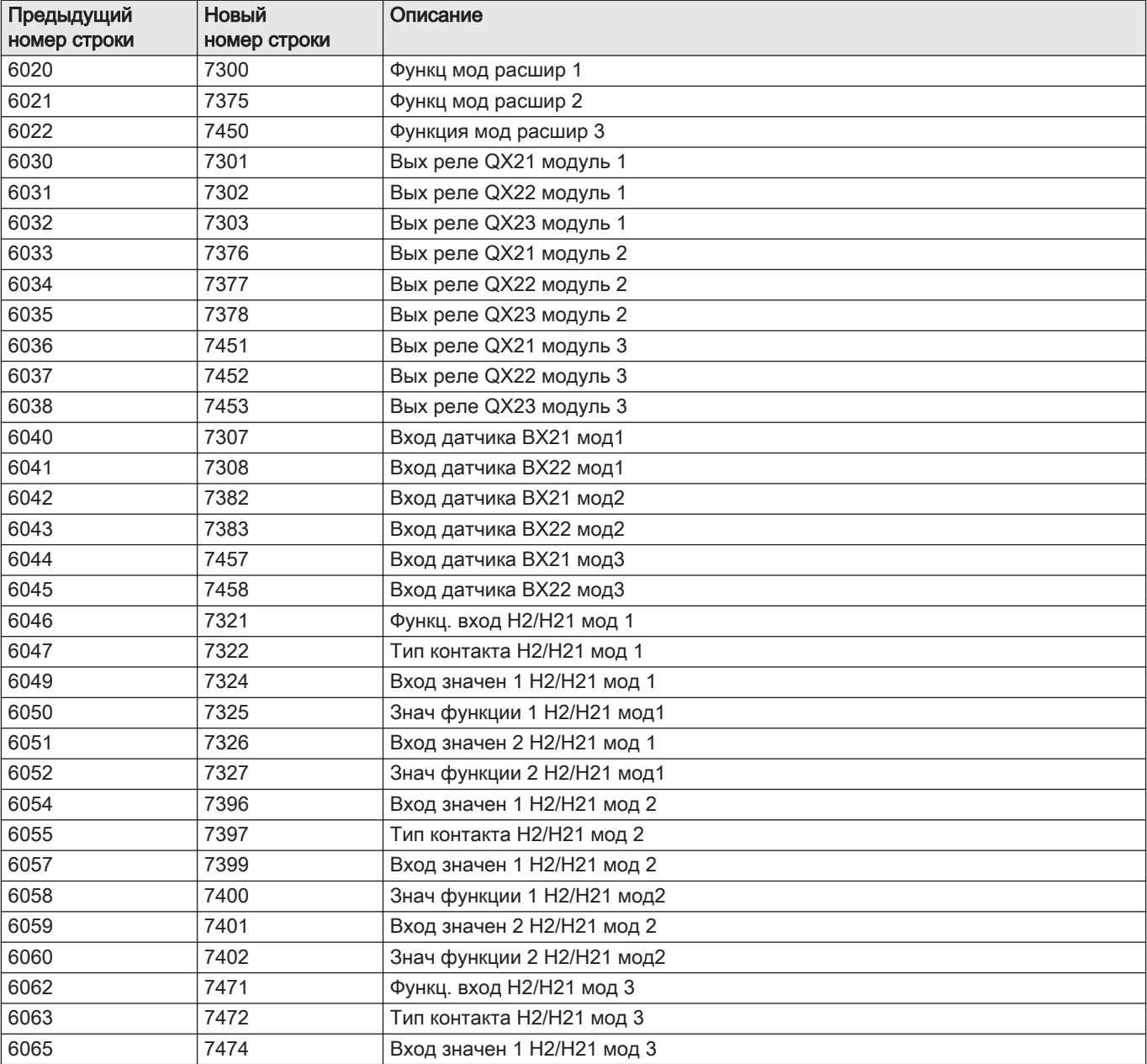

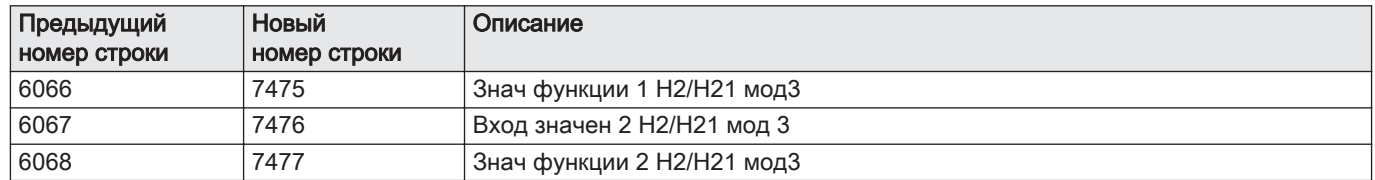

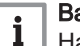

#### Важная информация

На старых котлах может отображаться текст Меню вместо Конфиг мод расширения. В этом случае номера строк со словом Параметр будут также отображаться в меню. Как правило, эти строки с параметрами не требуются для котла (см. оригинальное руководство к используемому напольному газовому конденсационному котлу). Все настройки для конечного пользователя доступны с правильным текстовым описанием. Если для некоторых параметров отображаются только цифры без текста, их значения можно найти в последних инструкциях для котлов, начиная с серии i. При необходимости можно заменить дисплей, чтобы тексты могли снова отображаться.

Значения для выхода QX и входов BX и/или H также можно найти в следующей таблице. Не все функции доступны для котлов всех типов. Соблюдать инструкции к котлу.

Таб 1 Значения для выхода QX и входов BX/H

#### Релейный выход QX

0: Отсутствует | 1: Циркуляционый насос Q4 | 2: Эл. погр. нагр. ГВС К6 | 3: Насос коллектора Q5 | 4: Насос конт потреб VK1Q19 | 5: Насос котла Q1 | 6: Байп насос Q12 | 7: Выход аварии К10 | 8: Скор. 2 -го нас. НС1 Q21 | 9: Скор. 2 -го нас. НС2 Q22 | 10: Скор. 2 -го нас. НС3 Q23 | 11: Цирк. насос КО3 Q20 | 12: Насос конт потреб VK2Q19 | 13: Системный насос Q14 | 14: Отсечной клапан нагр. Y4 | 15: Насос тв. топл. котла Q10 | 16: Прогр. расписаний 5 К13 | 17: Обр. клапан буфера Y15 | 18: Насос вн тепбм К9 сол кол | 19: Элмнт упр буфером К8 | 20: Элмнт упр бассейном К18 | 22: Насос Q19 плав бассейна | 25: Каскадный насос Q25 | 26: Насос Q11 накопит. бака | 27: Смесит. насос ГВС Q35 | 28: Насос подп ГВС Q33 | 29: Тепл. запрос К27 | 30: Охл. запрос К28 | 33: Цирк. насос КО1 Q2 | 34: Цирк. насос КО2 Q6 | 35: Привод ГВС Q3 | 36: Элем Q34 скор теплообм | 37: Заполнение водой К34 | 38: Скор насоса Q27 2 котла | 40: Состояние выхода К35 | 41: Информ статус К36 | 43: Откл вент К38 | dT контролер 1 к21 | dT контролер 2 к22

#### Вход датчика BX

0: Отсутствует | 1: Датчик ГВС В3 | 2: Датчик коллектора В6 | 4: Датчик цирк. ГВС В39 | 5: Датчик буфера В4 | 6: Датчик буфера В41 | 8: Датчик общ. потока В10 | 9: Датч. тв. топл. котла В22 | 10: Датч. загр. ГВС В36 | 11: Датчик буфера В42 | 12: Датчик общ. обр. В73 | 13: Датч. каск. обр. В70 | 14: Датчик бассеина В13 | 16: Солн. датчик подачи В63 | 17: Солн. датчик обр. В64

#### Функция входа H

0: Отсутствует | 1: Изм. действ. реж. КО+ГВС | 2: Раб режим смены ГВС | 3: Изм. режима работы КО | 4: Изм. режима работы КО1 | 5: Изм. режима работы КО2 | 6: Раб режим смены КО3 | 7: Блок. источн. тепла | 8: Ошибка/авария | 9: Запрос потреб VK1 | 10: Запрос потреб VK2 | 11: Разреш ист нагр плав басс | 12: Чрезмерн. разгр. тепла | 13: Разреш на колл/бассейн | 14: Рабочий уровень ГВС | 15: Рабочий уровень НС1 | 16: Рабочий уровень НС2 | 17: Рабочий уровень НС3 | 18: Комнатный термостат КО1 | 19: Комнатный термостат КО2 | 20: Комнатный термостат КО3 | 21: Реле протока ГВС | 22: Термостат ГВС | 25: Пред термостат НС | 29: Предотвр запуска | 30: Реле потока котла | 31: Реле давления котла | 51: Запрос потреб VK1 10V | 52: Запрос потреб VK2 10V | Измер. давления 10В | 58: Предв выход 10В

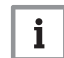

#### Важная информация

Поскольку используется специальный программирующий носитель (не USB-карта памяти), его рекомендуется сдать на восстановление. Это поможет избежать накопления специализированного мусора и снизить стоимость данной запасной части. Запрещается устанавливать данный программирующий носитель в другие устройства, кроме системы управления обслуживанием LMS. Это может привести к повреждению устройств.

3 Установка

3 Установка

# © Авторские права

Вся техническая информация, которая содержится в данной инструкции, а также рисунки и электрические схемы являются нашей собственностью и не могут быть воспроизведены без нашего письменного предварительного разрешения. Возможны изменения.

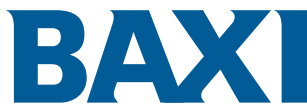

Лицом выполняющим функции иностранного изготовителя в Российской Федерации, является ООО «БДР ТЕРМИЯ РУС» Москва, 129164, Зубарев переулок, дом 15, корпус 1, Бизнес центр "Чайка-Плаза", офис 309 info@bdrthermea.ru www.baxi.ru